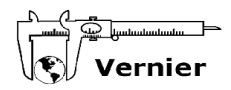

# **Závislost vodivosti vodného roztoku na jeho koncentraci**

Cílem této úlohy je sledovat změny vodivosti roztoku za soustavného přidávání vodného roztoku chloridu sodného.

Nabízíme dva způsoby, jakými lze měření provést, s ohledem na vybavení měřicími přístroji Vernier. Níže je uveden přehled potřebného vybavení pro obě varianty:

Varianta A:

- ➢ počítač s programem Logger Lite
- ➢ rozhraní [Vernier Go!Link](http://www.vernier.cz/produkty/podrobne-informace/kod/GO-LINK)
- ➢ čidlo vodivosti [Vernier CON-BTA](http://www.vernier.cz/produkty/podrobne-informace/kod/CON-BTA)

#### Varianta B:

- ➢ počítač s programem Logger Lite
- ➢ rozhraní [LabQuest Mini](http://www.vernier.cz/produkty/podrobne-informace/kod/LQ-MINI)
- ➢ čidlo vodivosti [Vernier CON-BTA](http://www.vernier.cz/produkty/podrobne-informace/kod/CON-BTA)
- ➢ čítač kapek [Vernier VDC-BTD](http://www.vernier.cz/produkty/podrobne-informace/kod/VDC-BTD)

V obou variantách pracujeme s rozsahem čidla vodivosti 0 – 20 000 μS.

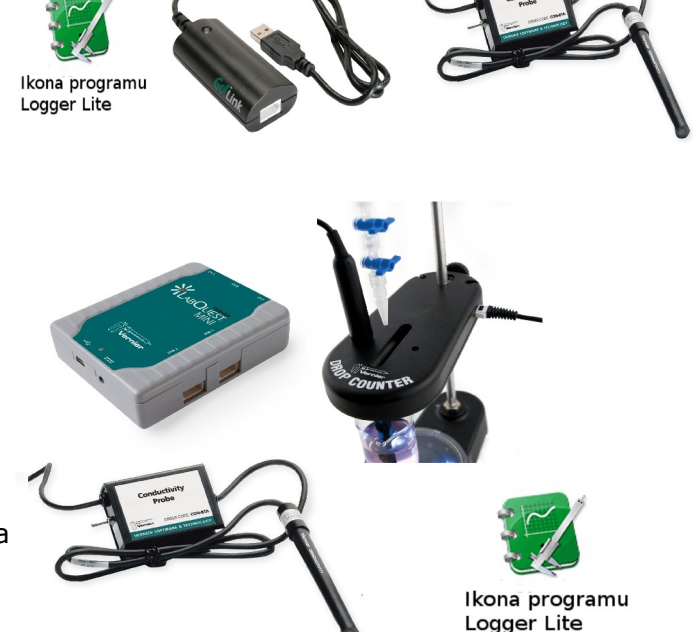

# **Pomůcky (společné pro obě varianty experimentu):**

- magnetická míchačka (např. [Vernier STIR\)](http://www.vernier.cz/produkty/podrobne-informace/kod/STIR) nebo míchací tyčinka
- kádinka, odměrný válec, laboratorní stojan
- byreta

# **Chemikálie (společné pro obě varianty experimentu):**

- vodný roztok chloridu sodného NaOH  $(c = 0.5 \text{ mol} \cdot \text{dm}^{-3})$
- destilovaná voda

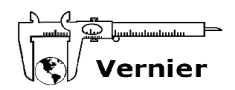

# **Postup při měření – varianta A:**

#### **A1.** Připojení čidla vodivosti:

Spusťte program Logger Lite a do USB portu počítače připojte rozhraní Vernier Go!Link. Do jeho analogového vstupu pak připojte čidlo vodivosti. Dojde k jeho automatickému rozpoznání a objeví se připravený prázdný graf.

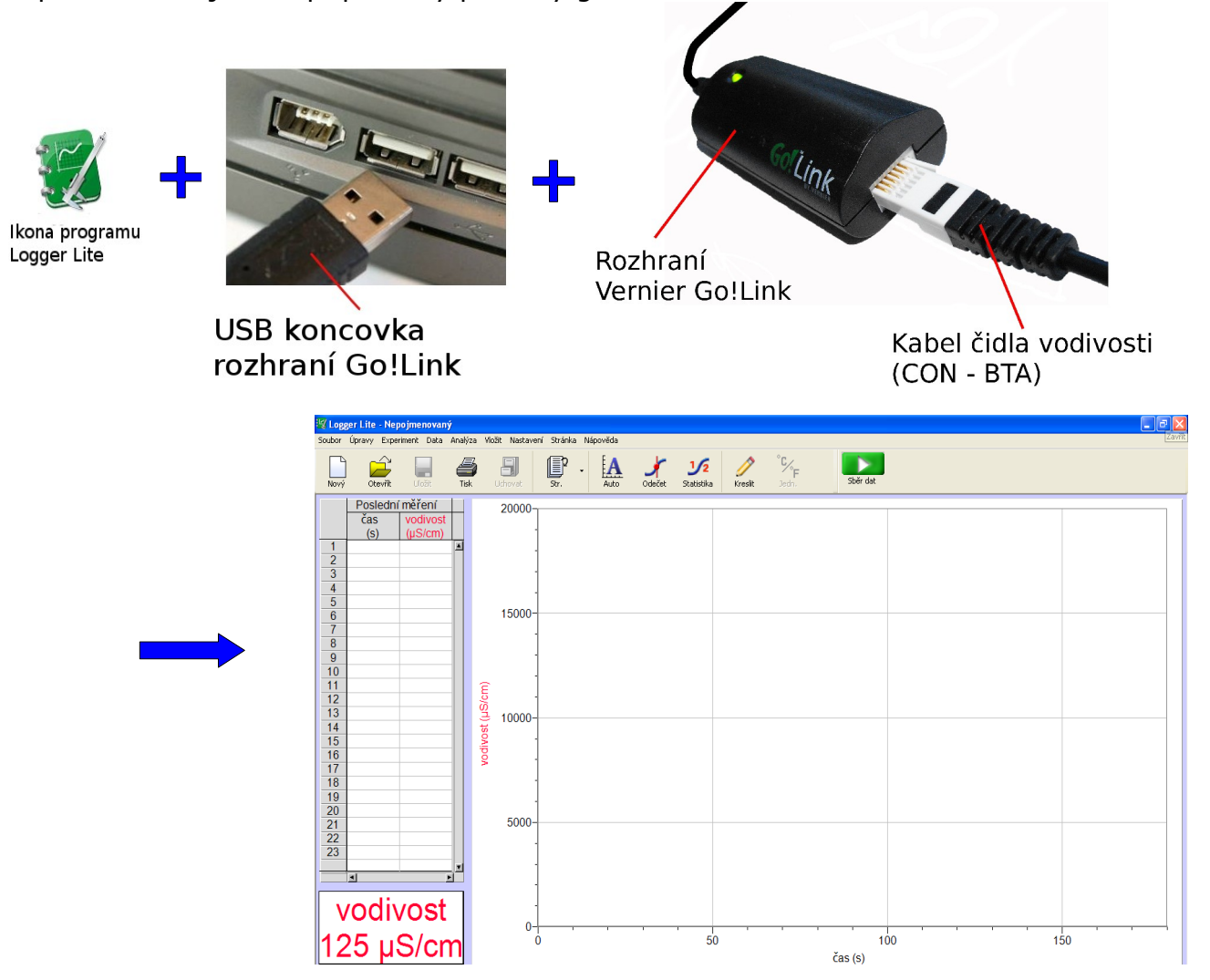

#### **A2.** Parametry měření:

Vyberte *Experiment – Sběr dat* nebo použijte klávesovou zkratku CTRL+D. V okně, které se záhy objeví, vyberte režim **Události se vstupy** a nové okno vyplňte dle obrázku na následující straně.

Potvrďte tlačítkem **Hotovo**.

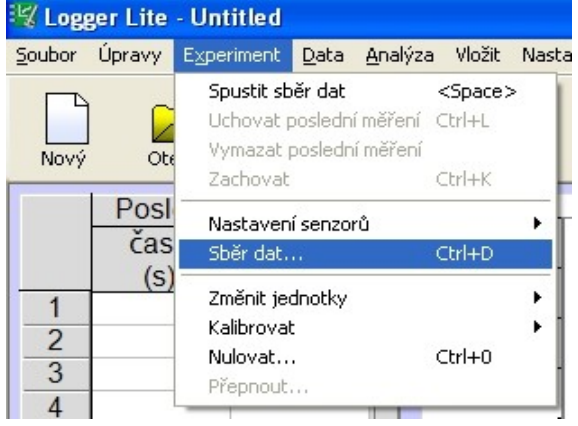

Vzor vyplněného okna režimu Události se vstupy:

A3. Upevněte do stojanu byretu, zavřete její kohout a nalijte do ní 15 cm<sup>3</sup> vodného roztoku chloridu sodného. Pod stojan s byretou umístěte kádinku se 120 cm<sup>3</sup> destilované vody (takový vzorek má počáteční vodivost asi 0,1 mS). Vnořte do kapaliny čidlo vodivosti a začněte míchat. Chcete-li si usnadnit míchání, použijte magnetickou míchačku Vernier STIR.

**A4.** Spusťte měření tlačítkem spěrdal

**A5.** Nechte odkapat deset kapek vodného roztoku chloridu sodného. Po jejich odkapání uzavřete kohout byrety a stiskněte tlačítko .

**A6.** Program Logger Lite vás požádá o zadání počtu kapek, které odkapaly (viz obrázek vpravo). Vepište číslo 10 a potvrďte OK.

**A7.** Kroky A5 a A6 znovu a znovu opakujte, zadávaný počet odkapaných kapek po deseti zvyšujte. (Tj. po

odkapání dalších deseti kapek zadejte číslo 20, po odkapání dalších deseti číslo 30 atd.)

**A8.** Pozorujte vykreslující se závislost vodivosti na počtu kapek přidaného vodného roztoku. Po odkapání veškerého objemu vodného roztoku (nebo pokud jste již s výsledkem měření spokojeni) ukončete měření tlačítkem .

Poznámka: Samozřejmě můžete zvolit jiný způsob přidávání vodného roztoku, například po 20 kapkách (pak vyplňujete postupně čísla 20, 40, 60,...) nebo podobně.

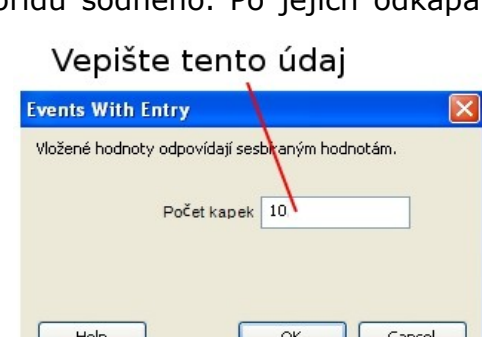

Zastavit

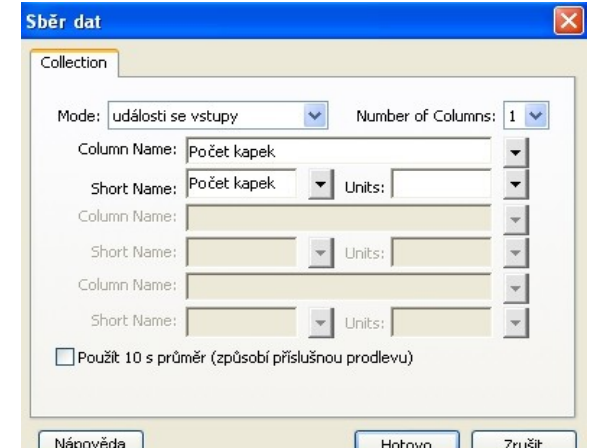

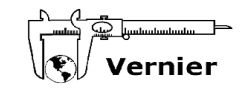

Zachovat

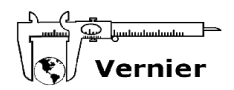

# **Postup při měření – varianta B:**

# **B1.** Připojení rozhraní LabQuest Mini:

Do USB portu počítače připojte kabel dodávaný s rozhraním LabQuest Mini. Druhý konec tohoto kabelu připojte k rozhraní LabQuest mini pomocí portu mini USB.

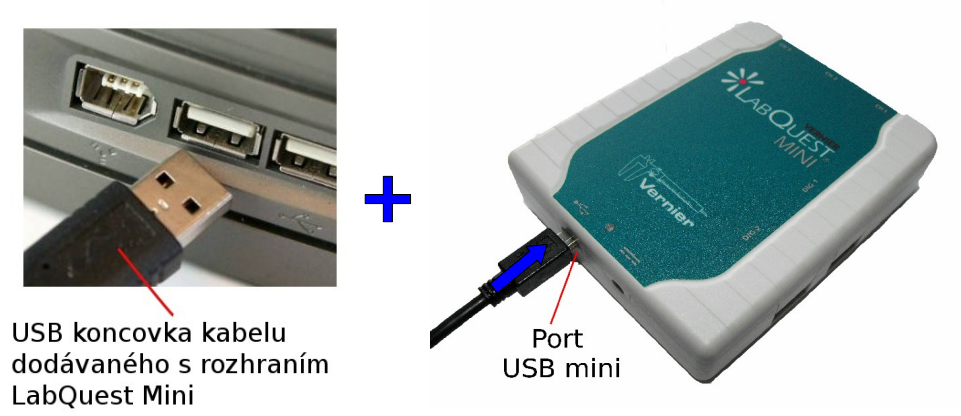

# **B2.** Připojení čidla vodivosti a čítače kapek:

K libovolnému analogovému vstupu rozhraní LabQuest Mini připojte čidlo vodivosti. K libovolnému digitálnímu vstupu rozhraní LabQuest Mini připojte kabel dodávaný s čítačem kapek. Druhý konec tohoto kabelu připojte ke vstupu čítače.

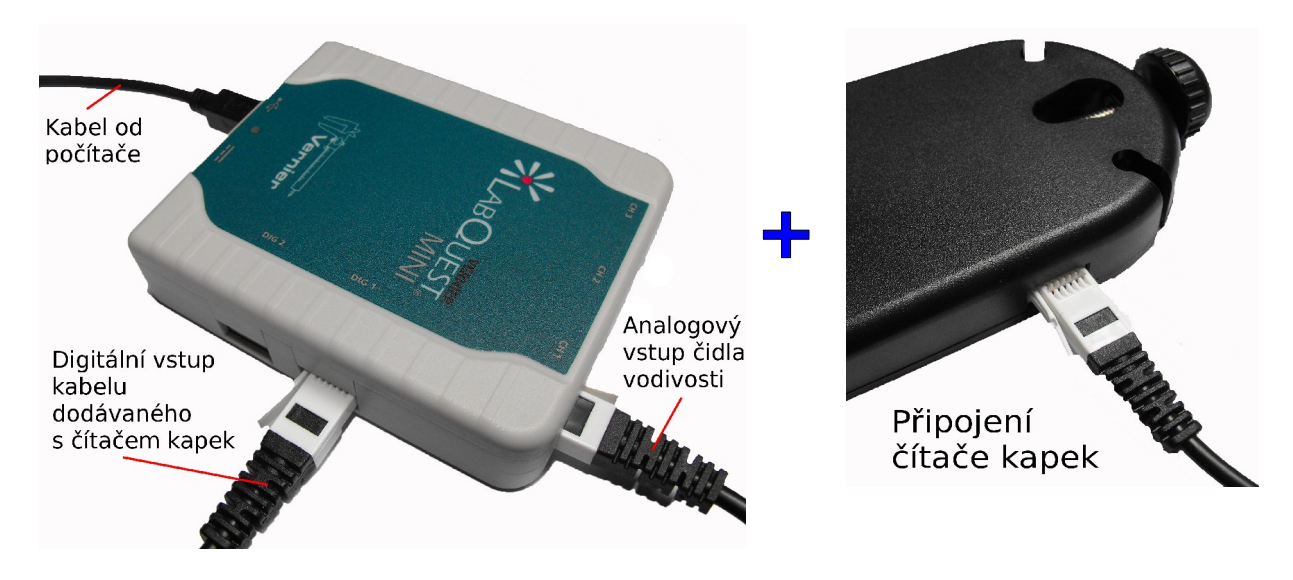

B3. Z níže uvedené adresy si stáhněte archiv *titrace-con-vdc.zip*:

<http://www.vernier.cz/download/experimenty/titrace-con-vdc.zip>

Tento archiv rozbalte a v programu Logger Lite otevřete soubor *titrace-vodivost.gmbl*. (Pracujete-li s programem Logger Pro, je pro vás určen soubor *titrace-vodivost.cmbl*.)

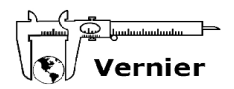

Měřicí okno souboru *titrace-vodivost.gmbl*:

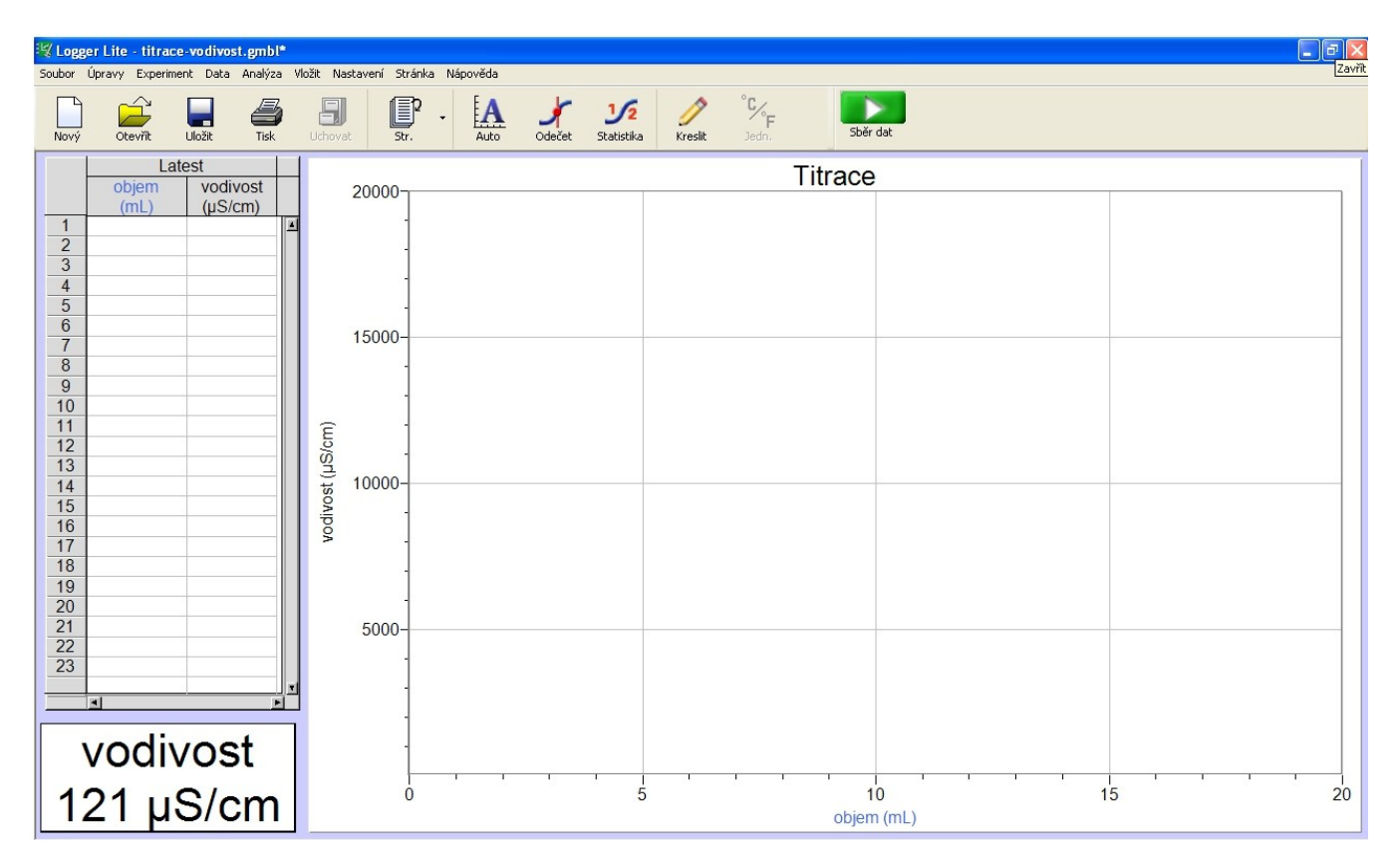

**B4**. Experiment uspořádejte podle následujících kroků:

- 1) Upevněte do stojanu čítač kapek.
- 2) Zasuňte čidlo vodivosti do kruhového otvoru v těle čítače.

3) Nad čítač upevněte do stojanu byretu. Vyzkoušejte, že kapky z ní odkapávají skrz měřicí štěrbinu čítače.

4) Vyprázdněte byretu, zavřete její kohout a nalijte do ní 15 cm<sup>3</sup> vodného roztoku chloridu sodného.

5) Pod stojan umístěte kádinku a naplňte ji 120 cm $3$ destilované vody.

6) Upravte výšku čítače tak, aby byl konec čidla vodivosti ponořen do roztoku. (Pozor, abyste čítač neotočili, kapky z byrety musí procházet měřicí štěrbinou čítače!)

Celkové uspořádání vidíte na obrázku vpravo.

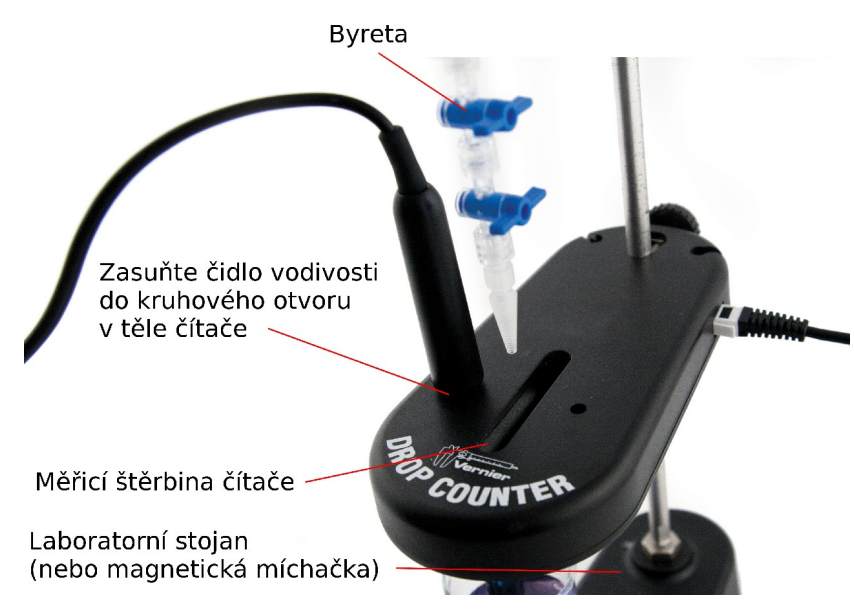

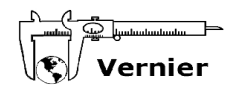

Zastavit

aby mohl vodný roztok odkapávat.

B5. Jste připraveni měřit. Tlačítkem spusťte měření. Povolte kohout byrety tak,

**B6**. Sledujte, jak se do grafu zakresluje závislost vodivosti na objemu odkapaného vodného roztoku. Po odkapání veškeré látky ukončete měření tlačítkem:

Poznámka: Čítač měří počet kapek odkapaného vodného roztoku, ale na ose *x* zobrazuje jeho objem. Implicitně je měření přednastaveno tak, že 1 ml odpovídá 28 kapkám. Toto nastavení můžete změnit v nabídce *Experiment – Kalibrovat – LabQuestMini: Čítač kapek*.

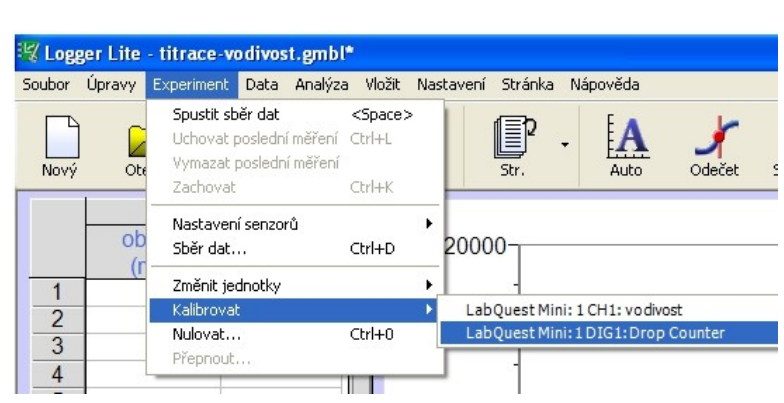

#### **Teorie:**

Schopnost vodičů vést elektrický proud je charakterizována **elektrickou vodivostí**, převrácenou hodnotou elektrického odporu. Odpor vodiče je přímo úměrný délce vodiče (*l*) a nepřímo úměrný obsahu plochy průřezu vodiče (*S*). Konstantou úměrnosti je tzv. měrný elektrický odpor, jehož převrácenou hodnotou je **měrná elektrická vodivost**.

Na rozdíl od kovů není pro elektrolyt měrná elektrická vodivost charakteristickou veličinou, neboť její hodnota závisí při dané teplotě i na jeho koncentraci.

Vodivost elektrolytu je aditivní veličina a skládá se z vodivostí jednotlivých iontů přítomných v roztoku, přičemž vodivost každého z iontů je dána součinem jeho iontové vodivosti a koncentrace (za předpokladu, že se ionty vzájemně neovlivňují). Známe-li tedy kvalitativní složení elektrolytu, můžeme v některých jednoduchých případech podle jeho vodivosti stanovit také jeho koncentraci. U složitějších elektrolytů vycházíme z přímé úměrnosti koncentrace a iontové vodivosti, kde konstantu úměrnosti stanovíme pro každý elektrolyt experimentálně.